# **58 窗口设计**

在这个案例中,借助QStandardItemModel模型和QTableView视图,构建一个简单的类似Excel的电子 表格编辑器,实践自定义对话框的编程方法。第一步,先构建项目的基本框架和用户界面。

# **58.1 创建项目**

通过QtCreator, 在C:\Users\Minwei\Projects\Qt路径下, 创建名为Sheet的项目。

## **58.2 添加资源**

C:\Users\Minwei\Projects\Qt\Sheet\Sheet.qrc:

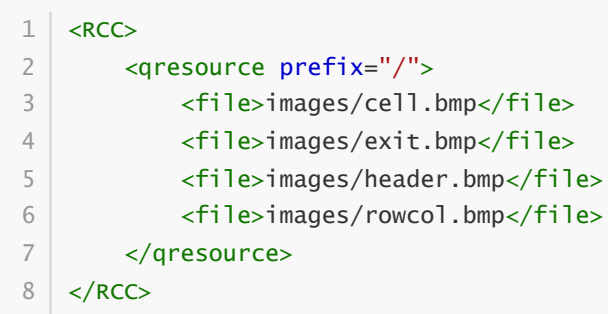

# **58.3 设计界面**

#### **58.3.1 主窗口**

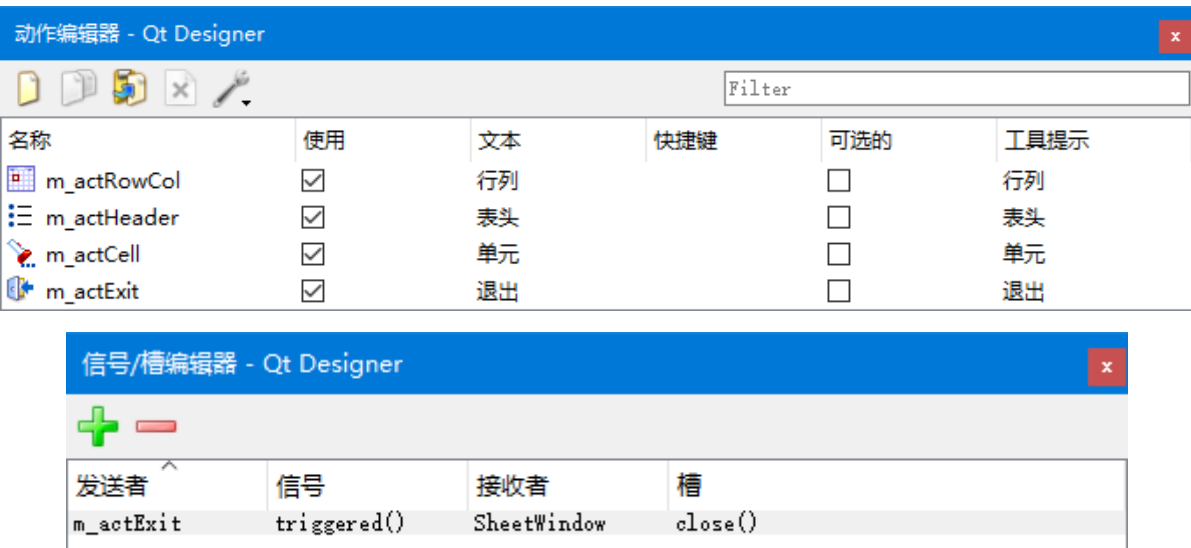

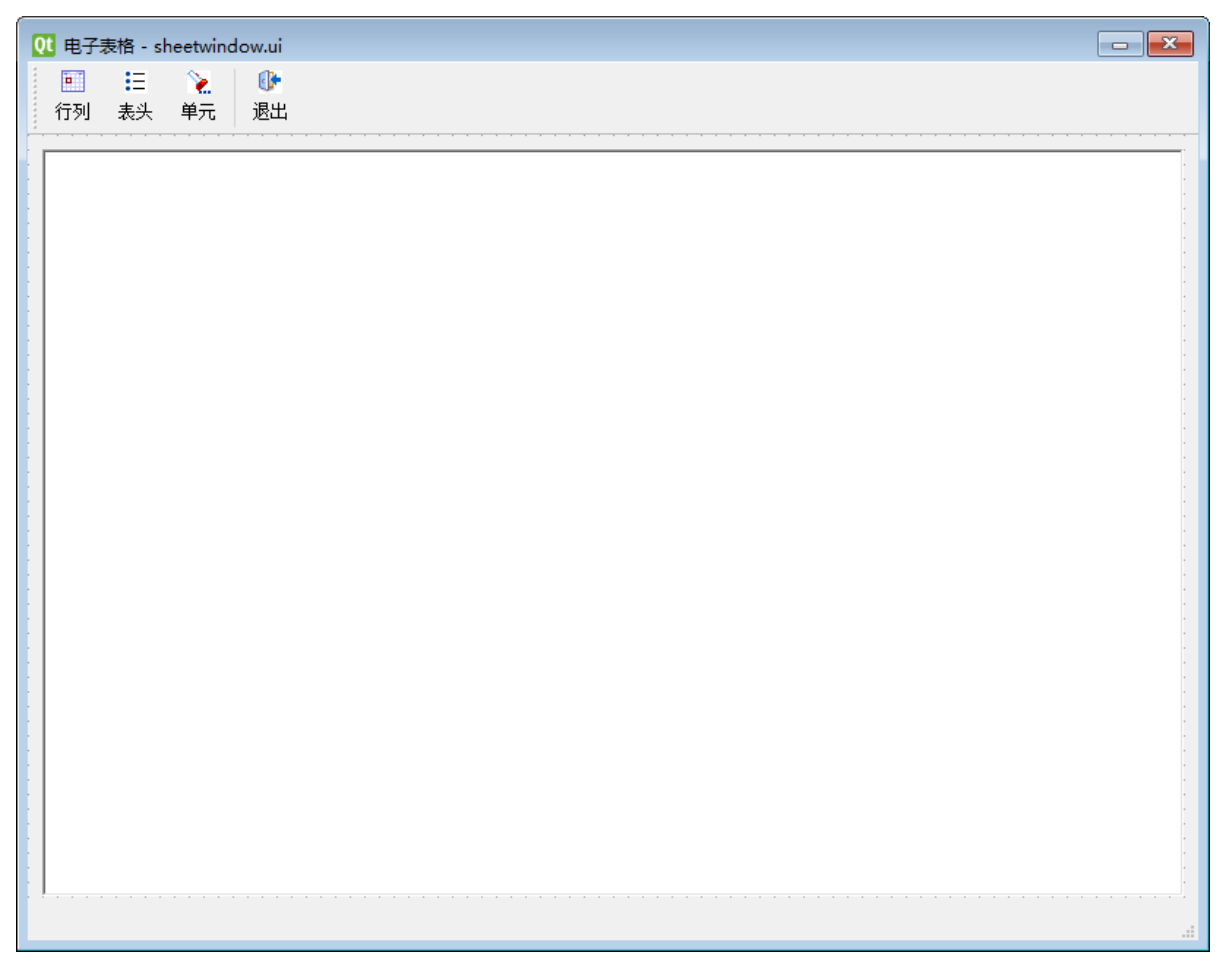

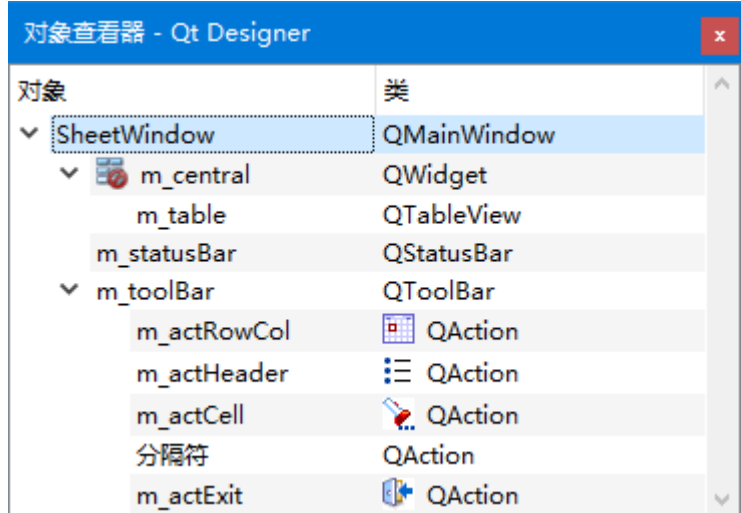

C:\Users\Minwei\Projects\Qt\Sheet\sheetwindow.ui:

```
<?xml version="1.0" encoding="UTF-8"?>
1
 2 \mid <ui version="4.0">
   <class>SheetWindow</class>
   <widget class="QMainWindow" name="SheetWindow">
     <property name="geometry">
     <rect>
       <x>0</x><y>0</y><width>800</width>
       <height>600</height>
      </rect>
      </property>
      <property name="windowTitle">
3
4
 5
 6
 7
8
9
10
11
12
13
```
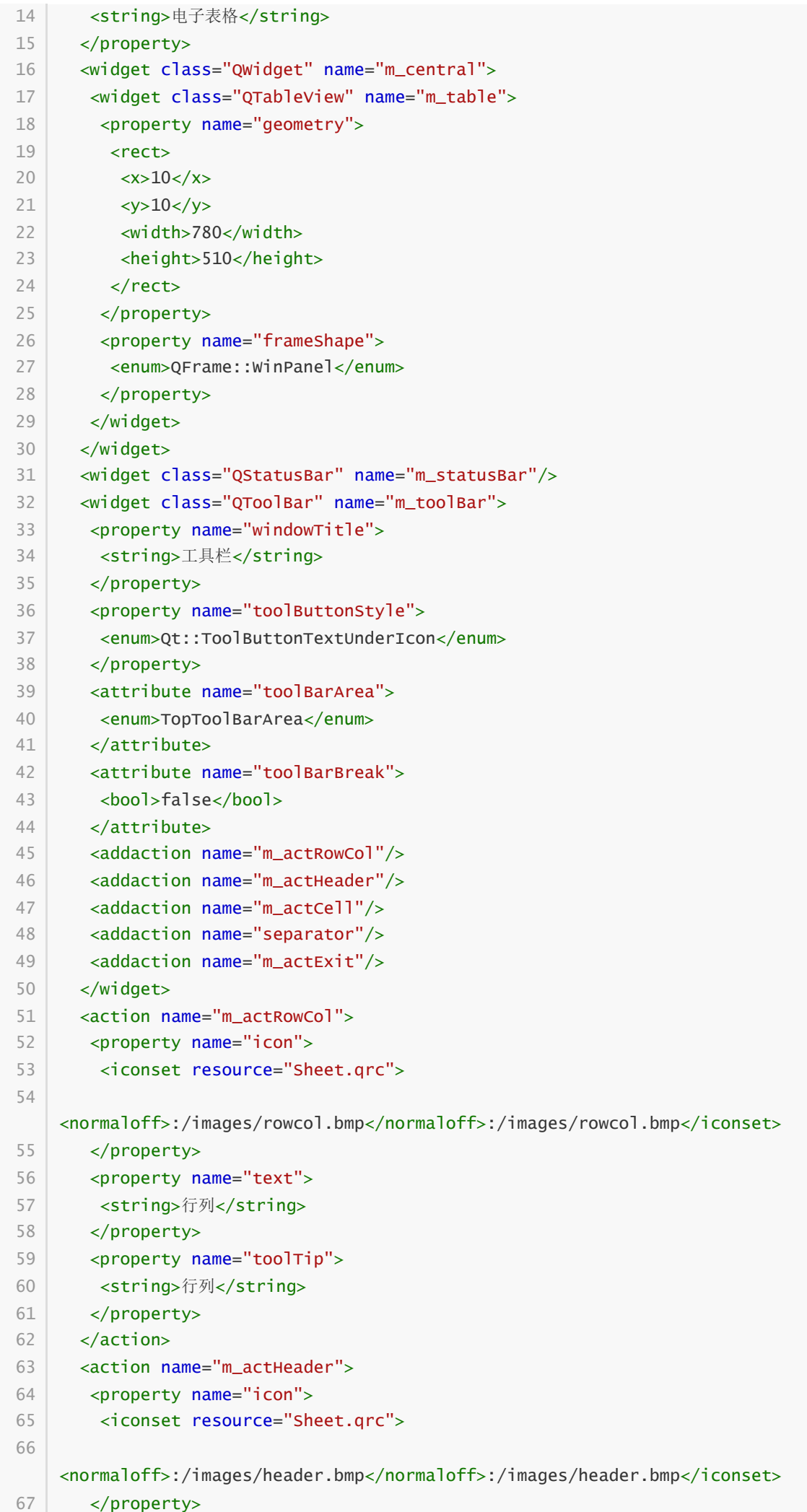

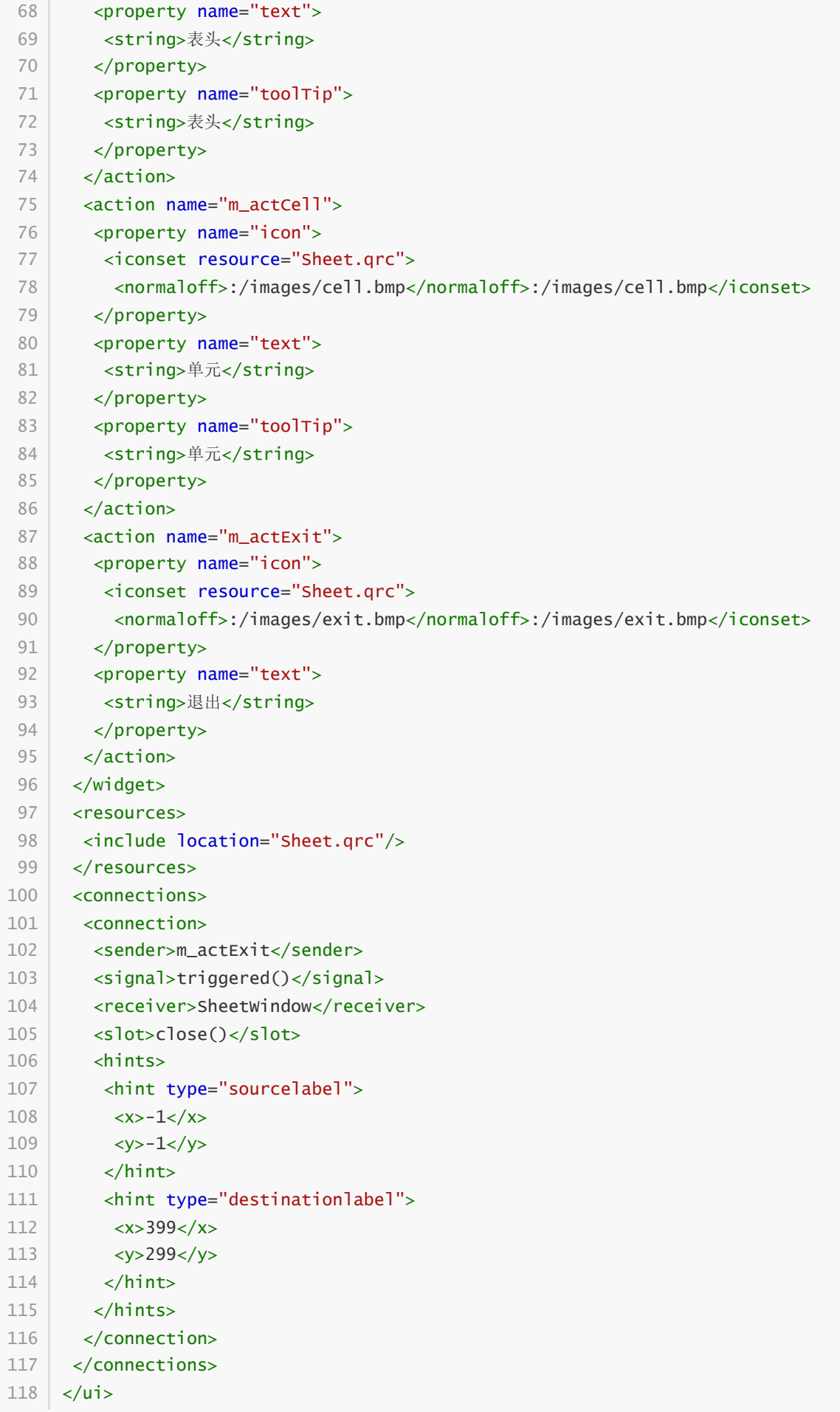

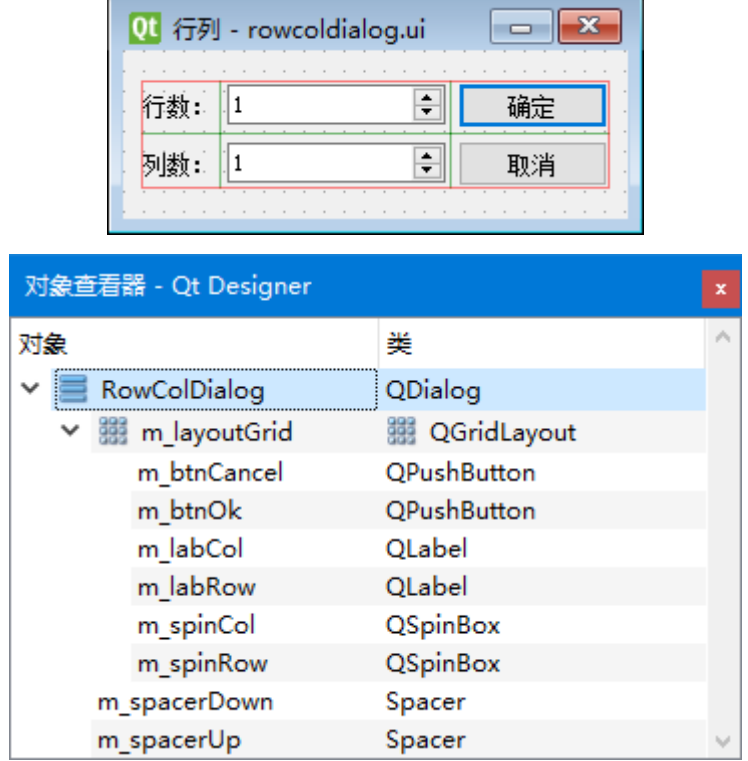

C:\Users\Minwei\Projects\Qt\Sheet\rowcoldialog.ui:

f.

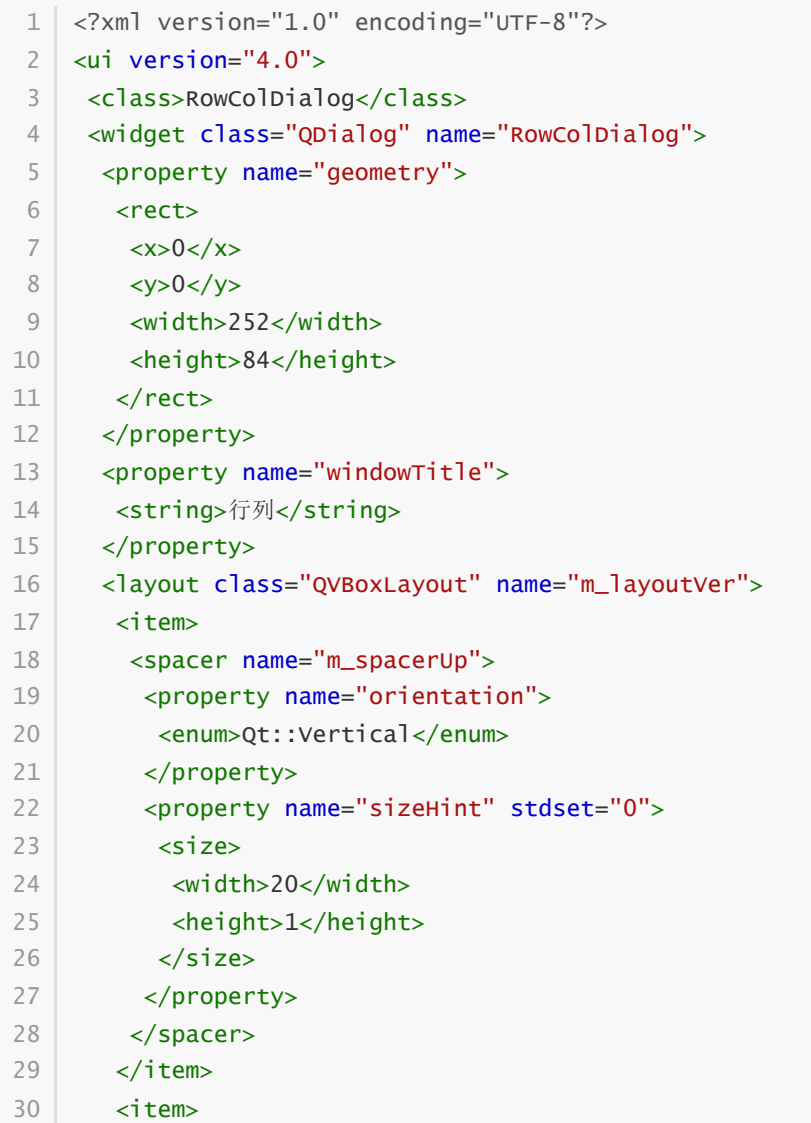

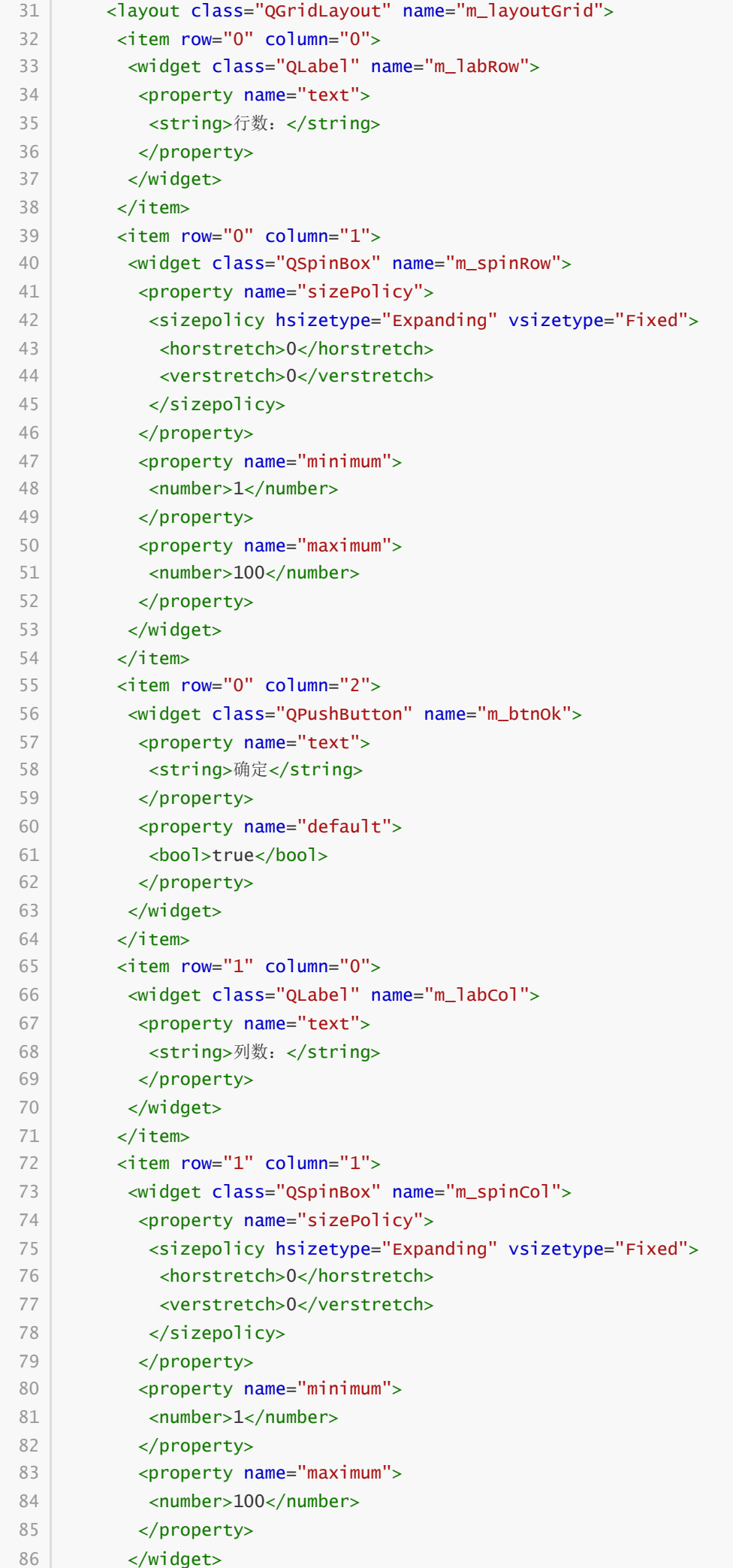

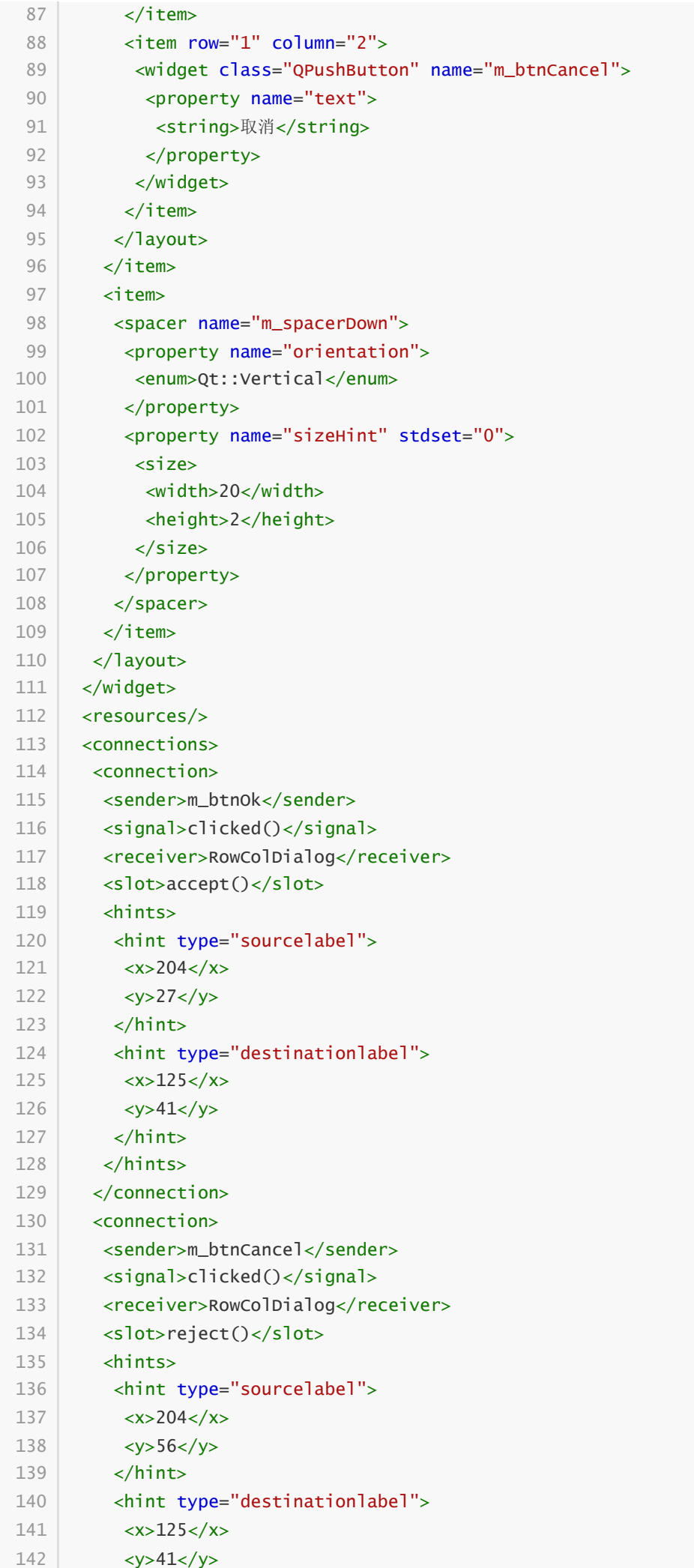

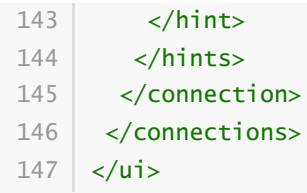

# **58.3.3 "表头"对话框**

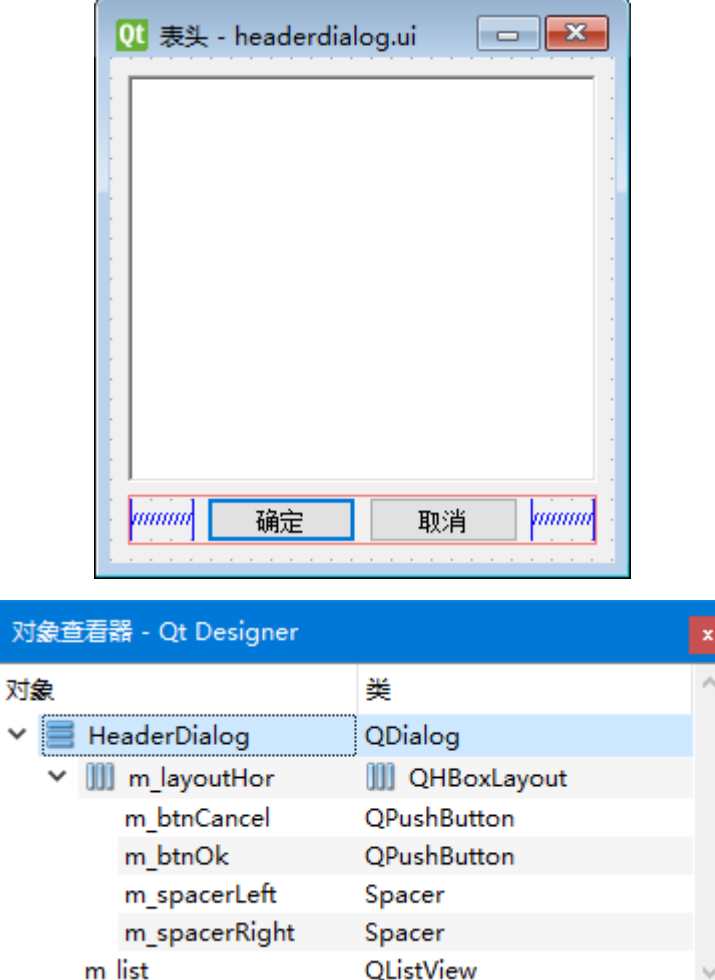

C:\Users\Minwei\Projects\Qt\Sheet\headerdialog.ui:

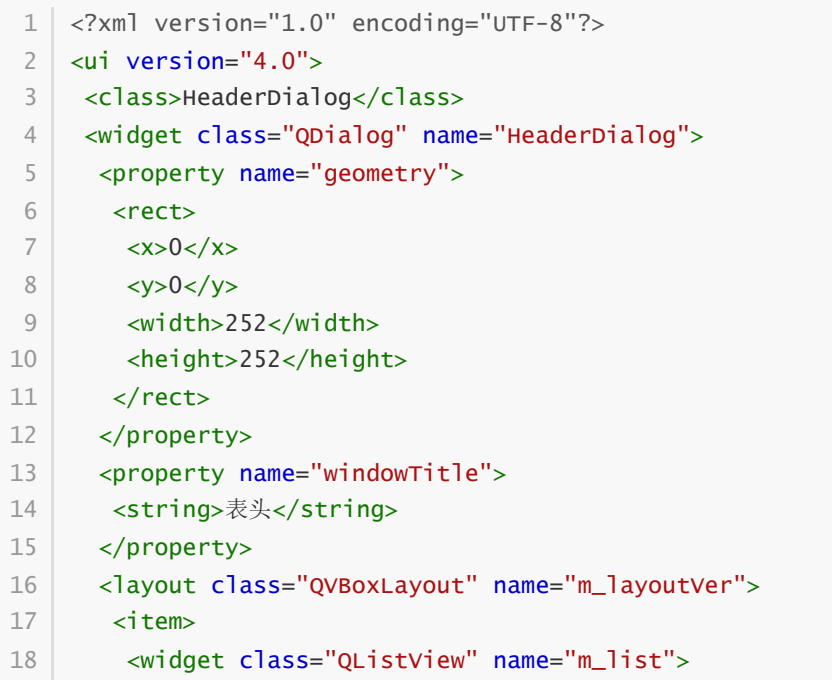

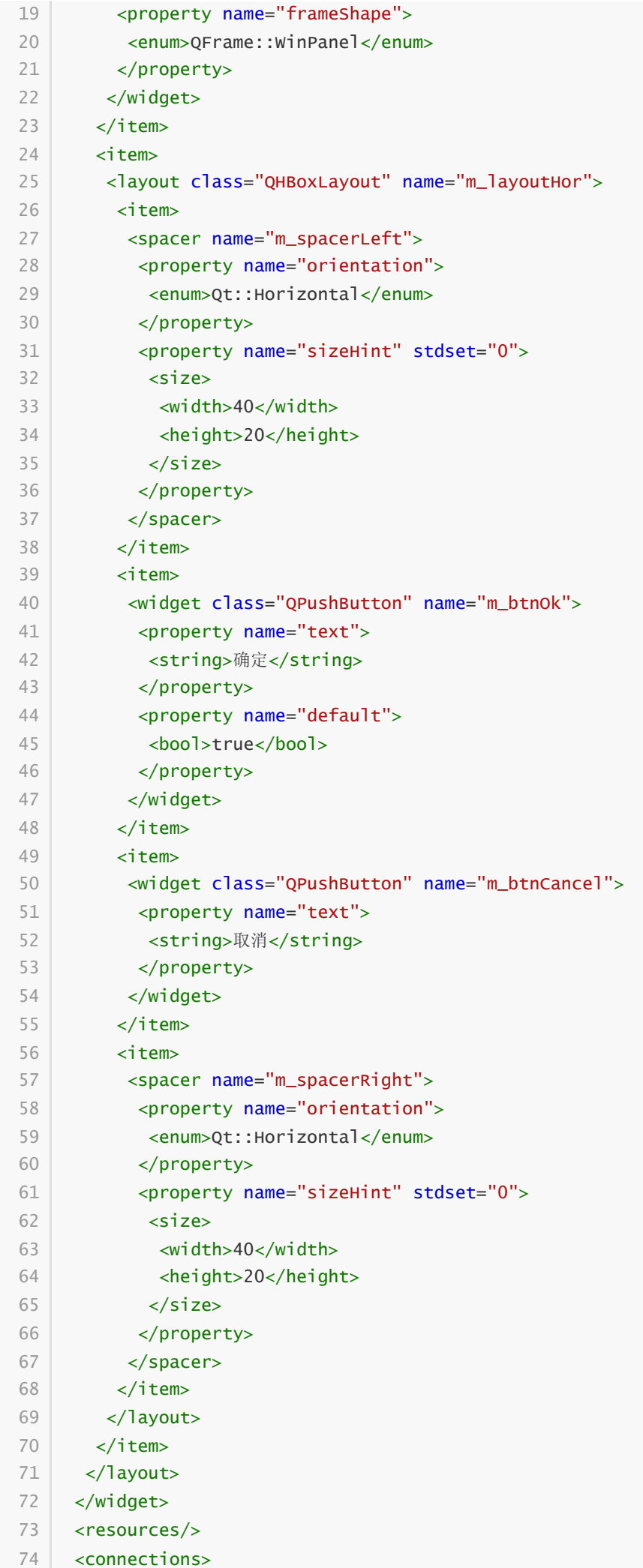

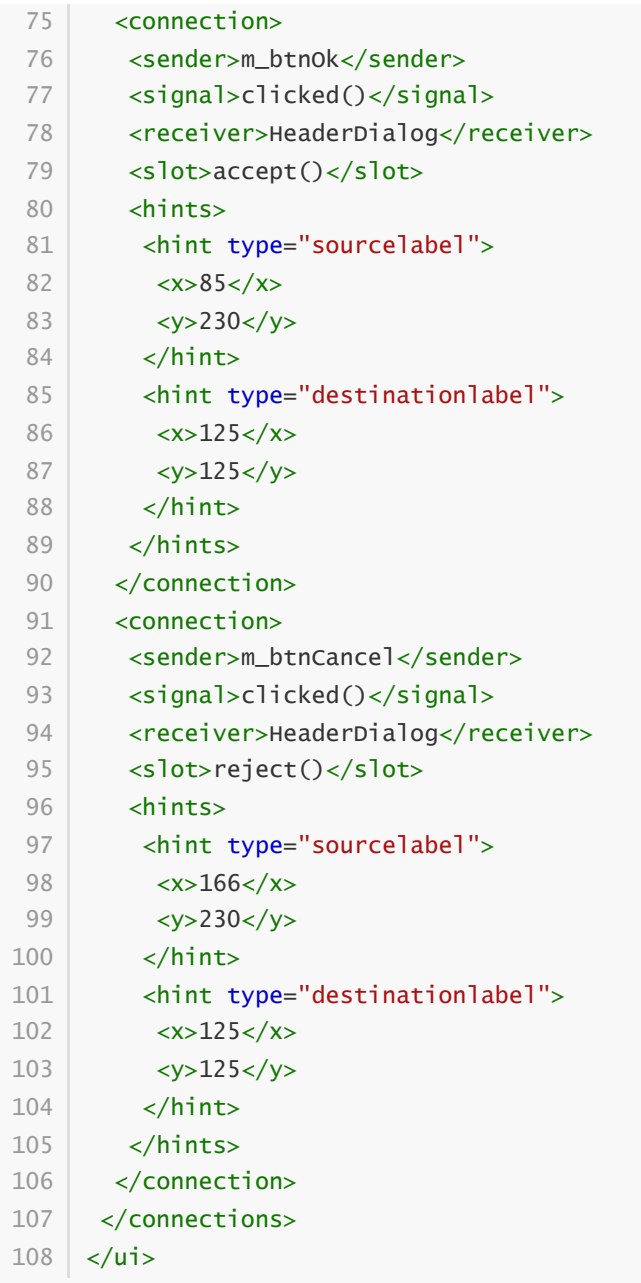

#### **58.3.4 "单元"对话框**

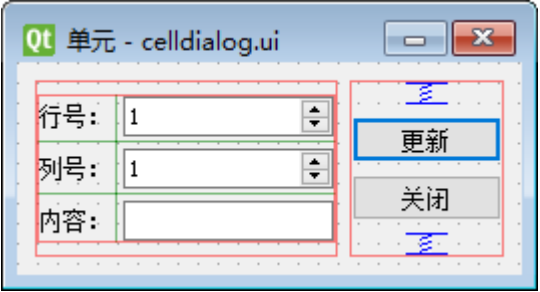

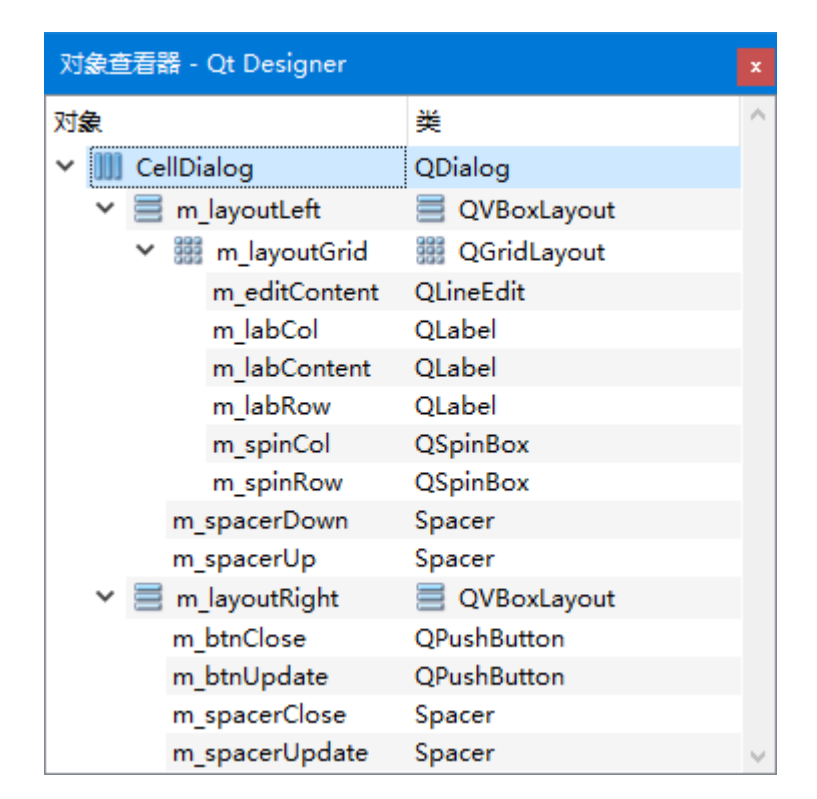

C:\Users\Minwei\Projects\Qt\Sheet\celldialog.ui:

 $\mathcal{L}^{\text{max}}$  and  $\mathcal{L}^{\text{max}}$ 

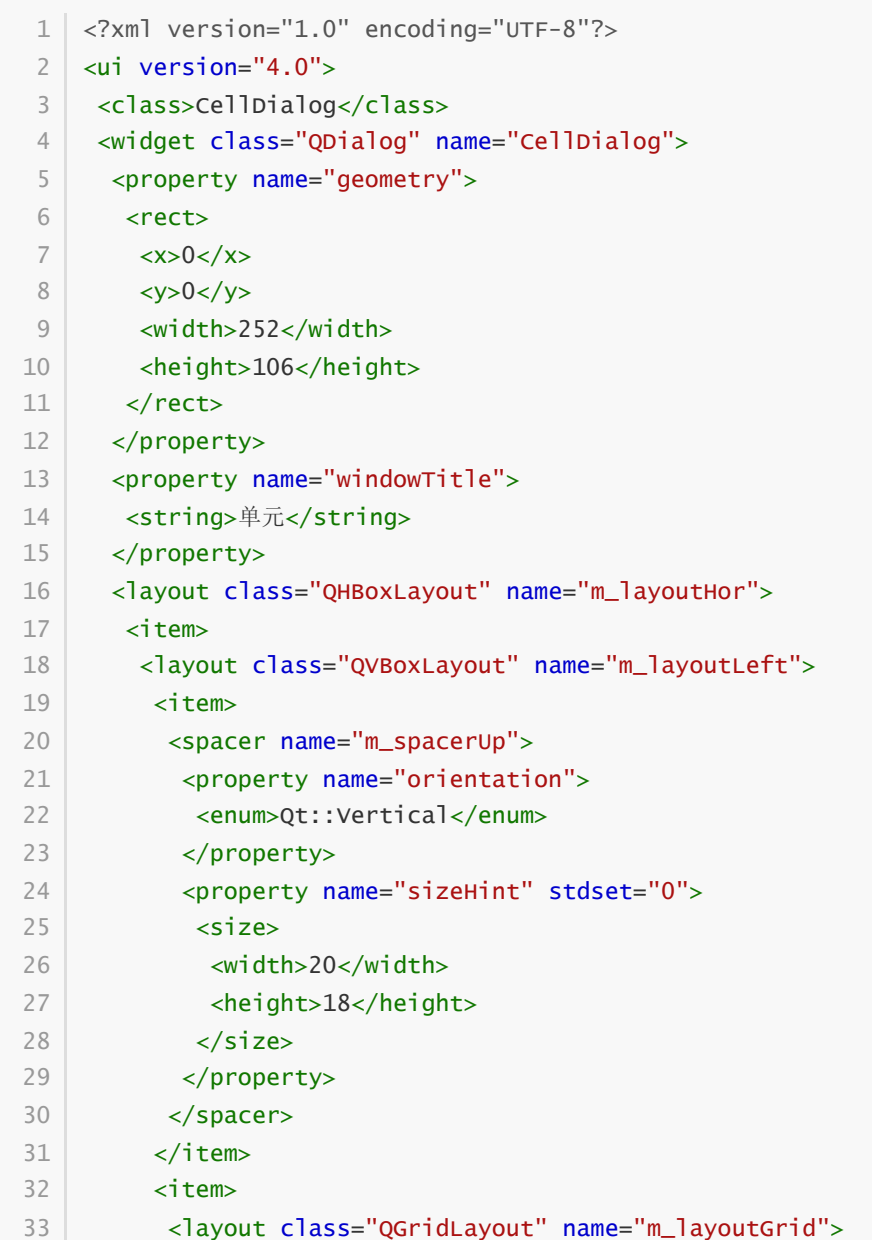

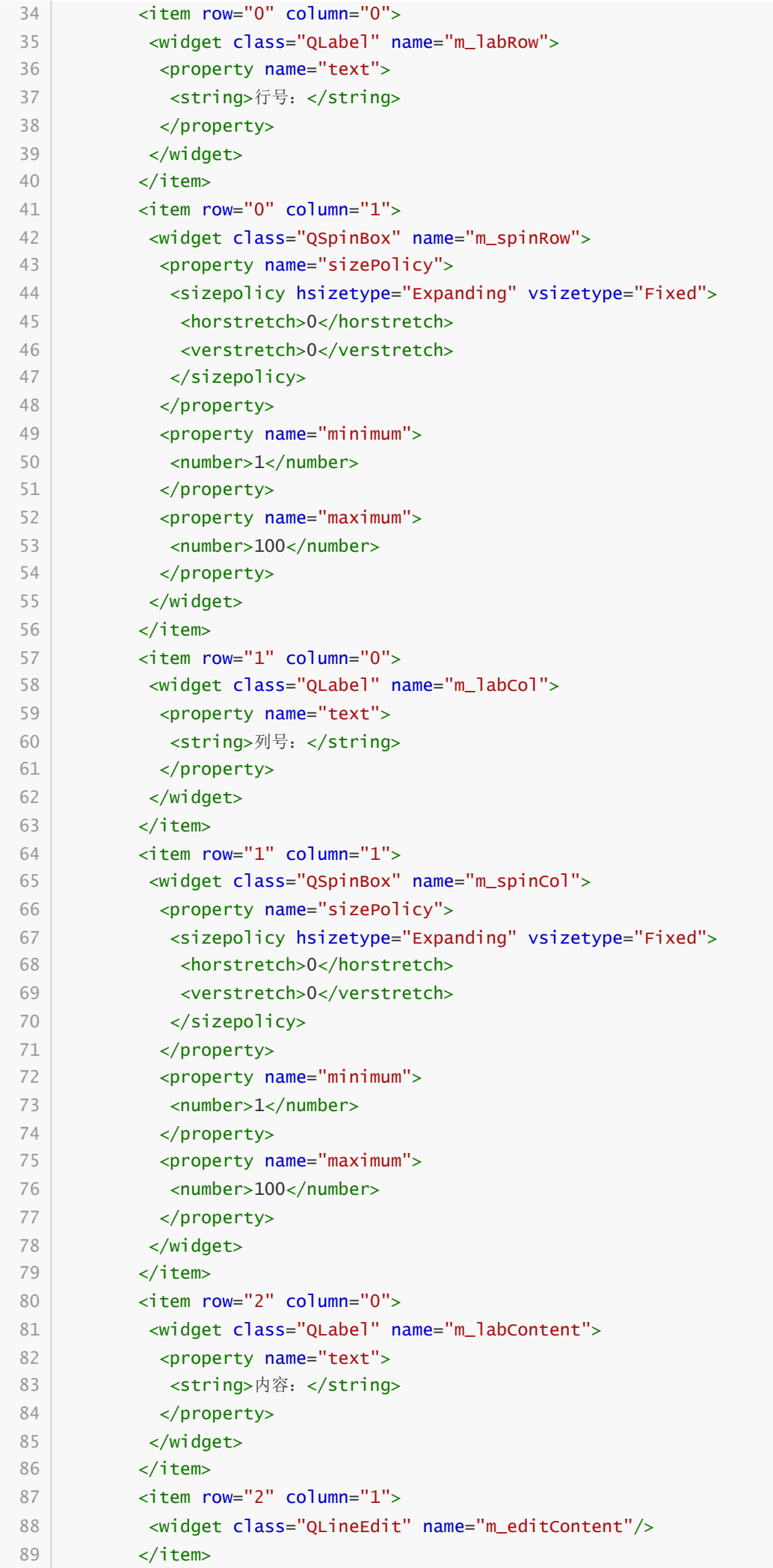

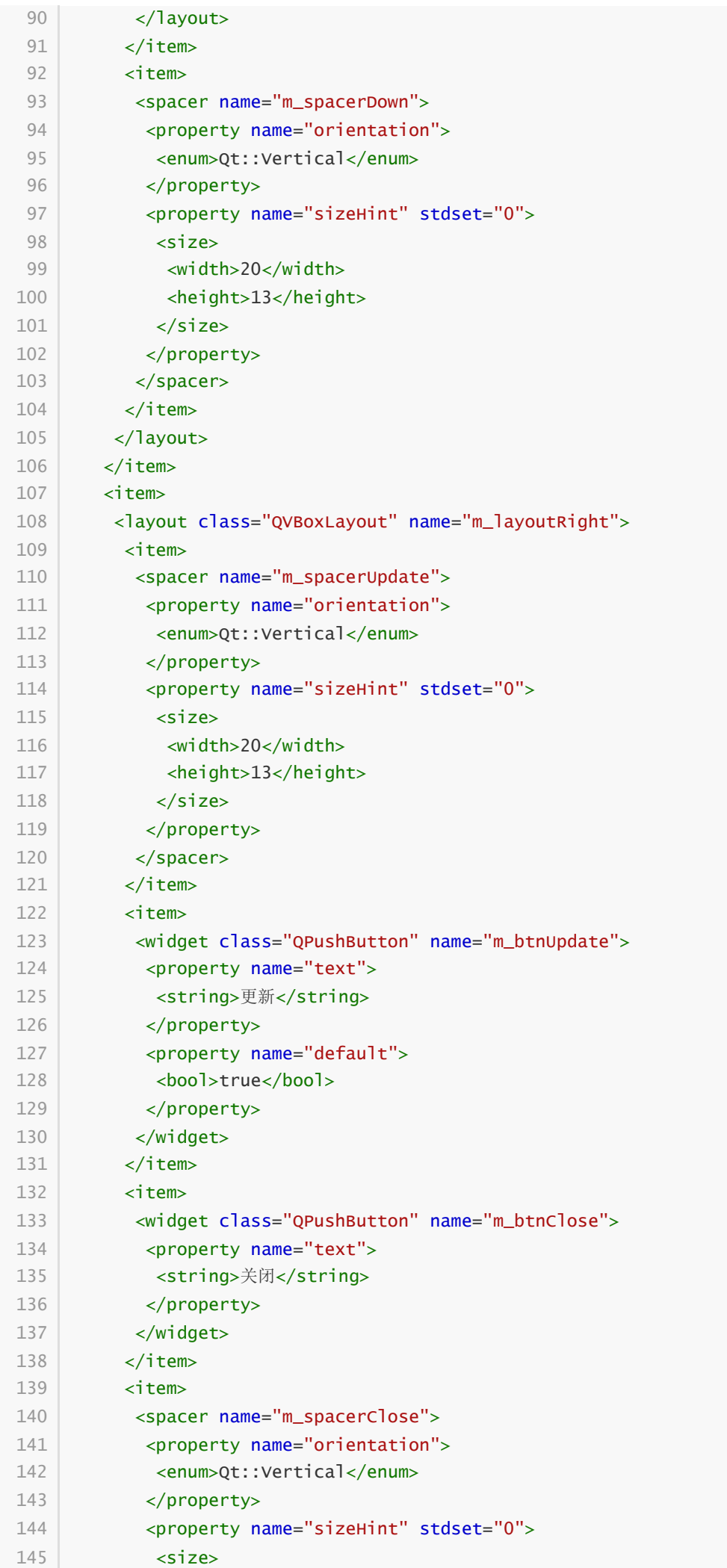

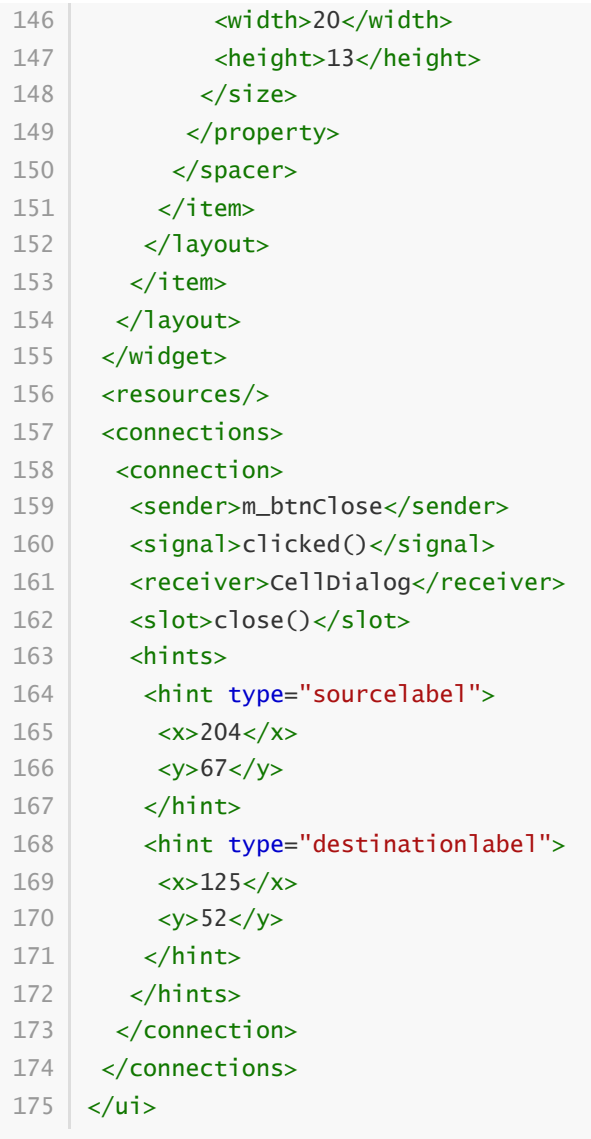

### **58.4 功能框架**

#### **58.4.1 主窗口**

C:\Users\Minwei\Projects\Qt\Sheet\sheetwindow.h:

```
#ifndef SHEETWINDOW_H
1
 #define SHEETWINDOW_H
2
 #include <QMainWindow>
4
 #include <QLabel>
5
 7 | QT_BEGIN_NAMESPACE
 8 | namespace Ui { class SheetWindow; }
 9 | QT_END_NAMESPACE
11 | class SheetWindow : public QMainWindow
{
12
        Q_OBJECT
15 | public:
        SheetWindow(QWidget *parent = nullptr);
        ~SheetWindow();
 3
 6
10
13
14
16
17
18
```

```
19 | private slots:
         void on_m_actRowCol_triggered();
         void on_m_actHeader_triggered();
        void on_m_actCell_triggered();
         void on_m_table_clicked(const QModelIndex &index);
   private:
         Ui::SheetWindow *ui;
         QLabel* m_labCellPos;
         QLabel* m_labCellText;
   \vert \cdot \rangle;
    #endif // SHEETWINDOW_H
20
21
22
23
24
25
26
27
28
29
30
31
32
```
C:\Users\Minwei\Projects\Qt\Sheet\sheetwindow.cpp:

```
#include "sheetwindow.h"
    #include "ui_sheetwindow.h"
    SheetWindow::SheetWindow(QWidget *parent)
        : QMainWindow(parent)
        , ui(new Ui::SheetWindow)
        , m_labCellPos(new QLabel("单元格位置:"))
        , m_labCellText(new QLabel(" 单元格内容:"))
    {
        ui->setupUi(this);
        setCentralWidget(ui->m_table);
        m_labCellPos->setMinimumWidth(200);
        ui->m_statusBar->addWidget(m_labCellPos);
        m_labCellText->setMinimumWidth(200);
        ui->m_statusBar->addWidget(m_labCellText);
    }
    SheetWindow::~SheetWindow()
    {
        delete ui;
    }
    void SheetWindow::on_m_actRowCol_triggered()
   {
    }
   void SheetWindow::on_m_actHeader_triggered()
   {
    }
   void SheetWindow::on_m_actCell_triggered()
    {
    }
    void SheetWindow::on_m_table_clicked(const QModelIndex &index)
    {
 1
 2
 3
 4
 5
 6
 7
 8
 9
10
11
12
13
14
15
16
17
18
19
20
21
22
23
24
25
26
27
28
29
30
31
32
33
34
35
36
37
38
```
39 }

#### **58.4.2 "行列"对话框**

C:\Users\Minwei\Projects\Qt\Sheet\rowcoldialog.h:

```
#ifndef ROWCOLDIALOG_H
1
    #define ROWCOLDIALOG_H
   #include <QDialog>
   namespace Ui {
    class RowColDialog;
    }
    class RowColDialog : public QDialog
    {
        Q_OBJECT
    public:
        explicit RowColDialog(QWidget *parent = nullptr);
        ~RowColDialog();
    private:
        Ui::RowColDialog *ui;
   };
    #endif // ROWCOLDIALOG_H
 2
 3
 4
 5
 6
 7
 8
9
10
11
12
13
14
15
16
17
18
19
20
21
22
```
C:\Users\Minwei\Projects\Qt\Sheet\rowcoldialog.cpp:

```
#include "rowcoldialog.h"
    #include "ui_rowcoldialog.h"
    RowColDialog::RowColDialog(QWidget *parent) :
        QDialog(parent),
        ui(new Ui::RowColDialog)
    {
        ui->setupUi(this);
    }
    RowColDialog::~RowColDialog()
   {
        delete ui;
    }
 12
 3
 4
 5
 6
 7
 8
9
10
11
12
13
14
```
#### **58.4.3 "表头"对话框**

C:\Users\Minwei\Projects\Qt\Sheet\headerdialog.h:

```
#ifndef HEADERDIALOG_H
1
  #define HEADERDIALOG_H
  #include <QDialog>
2
3
4
```

```
namespace Ui {
    class HeaderDialog;
   \rightarrowclass HeaderDialog : public QDialog
10
    {
        Q_OBJECT
    public:
        explicit HeaderDialog(QWidget *parent = nullptr);
        ~HeaderDialog();
    private:
        Ui::HeaderDialog *ui;
20 \mid \};
22 | #endif // HEADERDIALOG_H
 5
 6
 7
8
9
11
12
13
14
15
16
17
18
19
21
```
C:\Users\Minwei\Projects\Qt\Sheet\headerdialog.cpp:

```
#include "headerdialog.h"
1
    #include "ui_headerdialog.h"
 HeaderDialog::HeaderDialog(QWidget *parent) :
4
        QDialog(parent),
        ui(new Ui::HeaderDialog)
    {
        ui->setupUi(this);
    }
    HeaderDialog::~HeaderDialog()
   {
        delete ui;
    }
 2
 3
 5
 6
 7
 8
 9
10
11
12
13
14
```
#### **58.4.4 "单元"对话框**

C:\Users\Minwei\Projects\Qt\Sheet\celldialog.h:

```
#ifndef CELLDIALOG_H
1
   #define CELLDIALOG_H
 #include <QDialog>
4
 6 | namespace Ui {
    class CellDialog;
    }
    class CellDialog : public QDialog
    {
        Q_OBJECT
    public:
 2
 3
 5
 7
8
 9
10
11
12
13
14
```

```
explicit CellDialog(QWidget *parent = nullptr);
        ~CellDialog();
18 | private slots:
        void on_m_btnUpdate_clicked();
    private:
        Ui::CellDialog *ui;
};
23
25 | #endif // CELLDIALOG_H
1516
17
19
20
21
22
24
```
C:\Users\Minwei\Projects\Qt\Sheet\celldialog.cpp:

```
#include "celldialog.h"
1
    #include "ui_celldialog.h"
   CellDialog::CellDialog(QWidget *parent) :
        QDialog(parent),
        ui(new Ui::CellDialog)
   {
        ui->setupUi(this);
   }
CellDialog::~CellDialog()
11
   {
        delete ui;
    }
   void CellDialog::on_m_btnUpdate_clicked()
   {
   }
 2
 3
 4
 5
 6
7
8
9
10
12
13
14
15
16
17
18
```
### **58.5 测试验证**

运行效果如图所示:

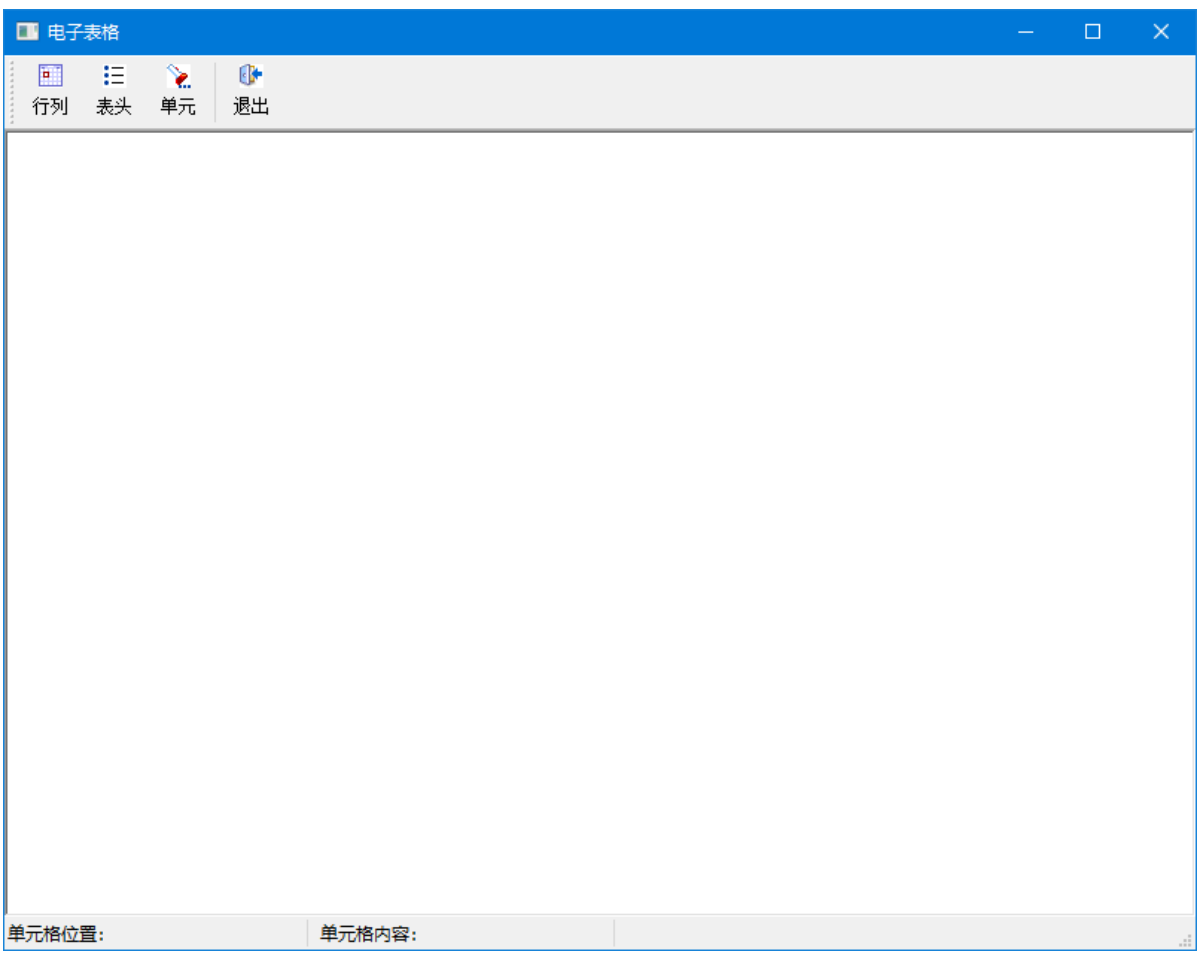